CASA DA MOEDA DO BRASIL

# TÉCNICO INDUSTRIAL / ARTES GRÁFICAS

**SETEMBRO 2005**

SETEMBRO 2005

#### **LEIA ATENTAMENTE AS INSTRUÇÕES ABAIXO.**

**01 -** Você recebeu do fiscal o seguinte material:

**a)** este caderno, com o enunciado das 30 questões das Provas Objetivas, sem repetição ou falha, assim distribuídas:

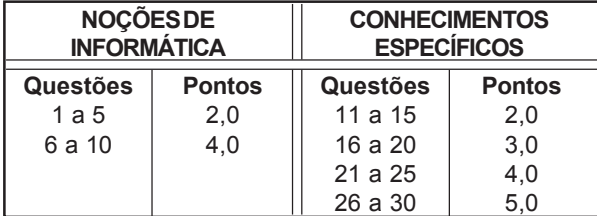

**b)** 1 **CARTÃO-RESPOSTA** destinado às respostas às questões objetivas formuladas nas provas.

- **02 -** Verifique se este material está em ordem e se o seu nome e número de inscrição conferem com os que aparecem no **CARTÃO-RESPOSTA**. Caso contrário, notifique **IMEDIATAMENTE** o fiscal.
- **03 -** Após a conferência, o candidato deverá assinar no espaço próprio do **CARTÃO-RESPOSTA**, preferivelmente a caneta esferográfica de tinta na cor preta.
- **04 -** No **CARTÃO-RESPOSTA**, a marcação das letras correspondentes às respostas certas deve ser feita cobrindo a letra e preenchendo todo o espaço compreendido pelos círculos, a **caneta esferográfica de tinta na cor preta**, de forma contínua e densa. A LEITORA ÓTICA é sensível a marcas escuras; portanto, preencha os campos de marcação completamente, sem deixar claros.

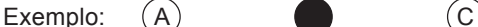

- 
- 

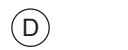

- **05 -** Tenha muito cuidado com o **CARTÃO-RESPOSTA**, para não o **DOBRAR, AMASSAR ou MANCHAR**. O **CARTÃO-RESPOSTA SOMENTE** poderá ser substituído caso esteja danificado em suas margens superior ou inferior - **BARRA DE RECONHECIMENTO PARA LEITURA ÓTICA.**
- **06 -** Para cada uma das questões objetivas, são apresentadas 5 alternativas classificadas com as letras (A), (B), (C), (D) e (E); só uma responde adequadamente ao quesito proposto. Você só deve assinalar **UMA RESPOSTA**: a marcação em mais de uma alternativa anula a questão, **MESMO QUE UMA DAS RESPOSTAS ESTEJA CORRETA.**
- **07 -** As questões objetivas são identificadas pelo número que se situa acima de seu enunciado.
- **08 SERÁ ELIMINADO** do Processo Seletivo Público o candidato que: **a)** se utilizar, durante a realização das provas, de máquinas e/ou relógios de calcular, bem como de rádios gravadores, *headphones*, telefones celulares ou fontes de consulta de qualquer espécie; **b)** se ausentar da sala em que se realizam as provas levando consigo o Caderno de Questões e/ou o **CARTÃO-RESPOSTA**.
- **09 -** Reserve os 30 (trinta) minutos finais para marcar seu **CARTÃO-RESPOSTA**. Os rascunhos e as marcações assinaladas no Caderno de Questões **NÃO SERÃO LEVADOS EM CONTA.**
- **10 -** Quando terminar, entregue ao fiscal **O CADERNO DE QUESTÕES E O CARTÃO-RESPOSTA , E ASSINE A LISTA DE PRESENÇA. Obs.** Por razões de segurança, o candidato somente poderá levar o Caderno de Questões se permanecer na sala até 30 (trinta) minutos antes do encerramento das provas.
- **11 O TEMPO DISPONÍVEL PARA ESTAS PROVAS DE QUESTÕES OBJETIVAS É DE 2 (DUAS) HORAS E (TRINTA) MINUTOS.**
- **12 -** As questões e os gabaritos das Provas Objetivas serão divulgados no segundo dia útil após a realização das provas na página da **FUNDAÇÃO CESGRANRIO (www.cesgranrio.org.br)**.

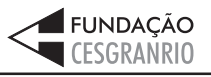

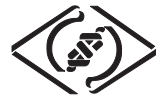

# **NOÇÕES DE INFORMÁTICA**

#### **1**

Um usuário recebeu uma pequena ficha de inventário da equipe de suporte de infomática, solicitando três informações a respeito do PC que ele utiliza na empresa. A ficha com as respostas fornecidas pelo usuário é apresentada abaixo.

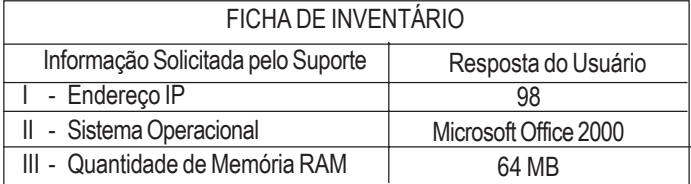

Qual(is) das respostas fornecidas pelo usuário **NÃO** é(são) compatível(eis) com a(s) informação(ões) solicitada(s)? (A) I, apenas. (B) II, apenas.

- 
- (C) III, apenas. (D) I e II, apenas.
- (E) I, II e III.

**2**

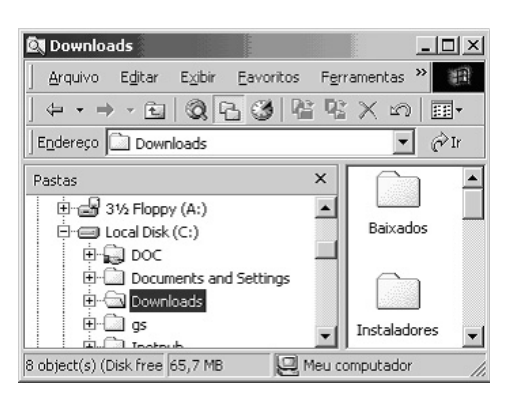

A figura acima mostra uma árvore de diretórios no Windows Explorer. O desenho de uma "mão" abaixo da pasta DOC indica que ela:

- (A) está compartilhada.
- (B) é protegida por senha.
- (C) está vazia, no momento.
- (D) pertence a outro computador da rede.
- (E) pode armazenar somente arquivos compactados.

#### **3**

Um usuário do Windows 98 está utilizando a ferramenta Localizar do Windows Explorer para localizar, no seu disco rígido, todos os seus documentos do Word. Sabendo que estes documentos possuem o nome iniciado por "2005" e a extensão "doc", para executar esta pesquisa, o usuário deve preencher o campo "nome" da ferramenta Localizar com:

- 
- (A) 2005\*.doc (B) 2005&.doc
- (E) 2005#.doc
- (C) 2005@.doc (D) 2005%.doc

**4** Qual a função do botão  $\equiv$  da barra de Ferramentas Formatação do Word 2000?

- (A) Alinhar à esquerda o texto de um parágrafo.
- (B) Criar uma lista com marcadores.
- (C) Dividir o documento em seções.
- (D) Inserir uma planilha do Excel em um documento.
- (E) Inserir uma tabela em um documento.

#### **5**

Para o Word 2000 são feitas as seguintes afirmativas:

- I permite classificar automaticamente as informações de uma tabela;
- II um documento dividido em seções pode conter seções que são impressas na orientação vertical e outras, na orientação horizontal;
- III a ferramenta AutoFormatação permite mesclar um documento do Word com uma planilha Excel para criar uma mala direta.

Está(ão) correta(s) a(s) afirmativa(s):

- (A) I, apenas.
- (B) II, apenas.
- (C) III, apenas.
- (D) I e II, apenas.
- (E) I, II e III.

#### **6**

Ao abrir uma planilha do Excel 2000, um usuário observou que a célula A1 apresentava o erro **#NOME?**. Este erro significa que:

- (A) a referência da célula está inválida.
- (B) a faixa referenciada não existe.
- (C) na célula existe uma divisão por 0.
- (D) o tipo de dado está incorreto.
- (E) o valor exigido não pode ser encontrado.

#### **7**

O que irá ocorrer se, durante o processo de download de uma página no Internet Explorer 6.0, o usuário pressionar a tecla ESC?

- (A) A URL de download será armazenada no Favoritos.
- (B) A janela do processo de download será minimizada.
- (C) O processo de download será interrompido.
- (D) O processo de download será reiniciado na mesma janela.
- (E) Uma nova janela será aberta para o processo de download.

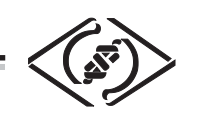

#### **As informações a seguir serão referência para responder às questões 8 e 9.**

Encontra-se abaixo uma planilha do Microsoft Excel 2000 utilizada para realizar o controle das despesas de uma empresa.

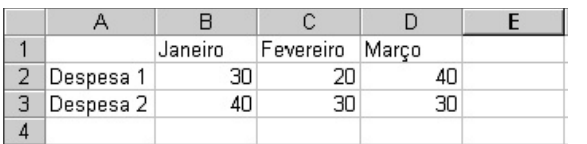

#### **8**

Se a célula D4 contiver a fórmula

=se(e(média(B2:D2)>40;média(B3:D3)>30);média(C2:D3);média(D2:D3)), então o valor da célula D4 será:

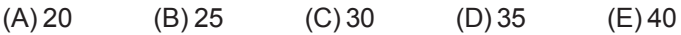

#### **9**

Avalie as afirmativas a seguir.

- I Se a célula A2 estiver selecionada e o botão  $\mathbf{A}$  da barra de ferramentas do Excel for pressionado, o texto "Despesa 1" será sublinhado.
- II Se a célula B2 estiver selecionada e o botão <sup>t58</sup> da barra de ferramentas do Excel for pressionado, o valor apresentado pela célula B2 será 3.
- III Se a célula C2 estiver selecionada e o botão  $\%$  da barra de ferramentas do Excel for pressionado, o valor apresentado pela célula C2 será 2000%.

Está(ão) correta(s) a(s) afirmativa(s):

- (A) I, apenas.
- (B) II, apenas.
- (C) III, apenas.
- (D) I e II, apenas.
- (E) I, II e III.

#### **10**

A respeito do Outlook 2000, assinale a afirmativa **INCORRETA**.

- (A) Permite fazer a verificação ortográfica de uma mensagem que está sendo criada.
- (B) Permite criar listas de distribuição para o envio de e-mails.
- (C) As mensagens podem ser enviadas no formato HTML.
- (D) As mensagens enviadas podem conter arquivos anexos.
- (E) As mensagens enviadas e recebidas são armazenadas na pasta Contatos, por padrão.

**RASCUNHO**

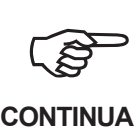

*TÉCNICO INDUSTRIAL / ARTES GRÁFICAS*

**4**

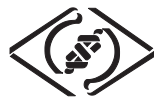

# **CONHECIMENTOS ESPECÍFICOS**

#### **11**

A classificação onomástica das tipologias pode ser definida como aquela que é realizada a partir:

- (A) do nome pelo qual a letra é conhecida.
- (B) da medição do tamanho das letras.
- (C) da medição da altura da letra.
- (D) da largura dos elementos que compõem as letras.
- (E) das características do desenho das letras.

#### **12**

Sobre as diferenças e semelhanças entre as retículas convencionais e as retículas de efeito (de linhas ou texturas) pode-se afirmar que:

- I ambas dão às imagens o mesmo resultado visual, porém resultam em características para impressão diferentes;
- II cada um dos tipos dá às imagens um resultado visual próprio e, também, características para impressão diferentes;
- III cada um dos tipos dá às imagens um resultado visual próprio, porém com o mesmo resultado para as características para impressão.

Está(ão) correta(s) a(s) afirmação(ões):

- (A) I, apenas.
- (B) II, apenas.
- (C) III, apenas.
- (D) I e II, apenas.
- (E) II e III, apenas.

#### **13**

Com relação à existência de cores puras, pode-se afirmar que:

- (A) somente podem ser consideradas puras as cores verde, vermelho e azul violetado, primárias das cores luzes.
- (B) somente podem ser consideradas puras as cores amarelo, magenta e ciano, primárias das cores pigmento transparentes.
- (C) somente podem ser consideradas puras as cores amarelo, vermelho e azul, primárias das cores pigmento opacas.
- (D) todas as cores podem ser consideradas puras, sejam elas cores luzes, cores pigmentos transparentes ou cores pigmentos opacas.
- (E) não existem cores puras; estas podem ser consideradas abstrações vocabulares, pois o espectro é contínuo.

#### **14**

Quais são as angulações-padrão para aplicação de retículas em imagens impressas no sistema CMYK?

- (A) Magenta 15°, Amarelo 45°, Ciano 75° e Preto 90°.
- (B) Magenta 15°, Preto 45°, Ciano 75° e Amarelo 90°.
- (C) Preto 15°, Amarelo 45°, Magenta 75° e Ciano 90°.
- (D) Ciano 15°, Magenta 45°, Amarelo 75° e Preto 90°.
- (E) Ciano 15°, Magenta 45°, Preto 75° e Amarelo 90°.

#### **15**

Para um *designer,* um diagrama é uma estrutura para organizar a distribuição dos elementos visuais pelo *layout*. Já o *layout* é o arranjo específico desses elementos em um determinado espaço gráfico de modo a permitir a pré-visualização do impresso pelo cliente.

O texto acima está:

- (A) integralmente correto.
- (B) correto apenas quanto à definição de diagrama.
- (C) correto apenas quanto à definição de *layout.*
- (D) correto apenas quanto às definições, mas incorreto quanto à possibilidade de pré-visualização do impresso.
- (E) integralmente incorreto.

### **16**

No FreeHand (desde a versão 8), qual o nome da área branca ao redor na página de trabalho?

- (A) Free area (B) Work area
- (C) Slug (D) Bleeding
- (E) Pasteboard

**17**

#### Figuras antes do comando:

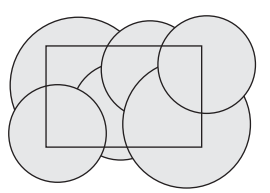

Resultado final:

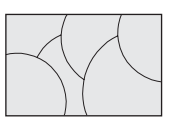

No FreeHand (desde a versão 8), o comando capaz de realizar o resultado observado nos objetos acima é:

- (A) Intersect. (B) Crop.
- 

**5**

- (C) Union. (D) Divide.
- (E) Blend.

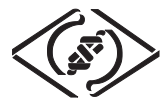

#### **18**

No Illustrator 10, o que significam cores globais de processo (*Global process color*) na paleta Amostra(*Swatch*)?

- (A) Cores utilizadas no Processo de Quadricromia que ficam disponíveis para todos os documentos do *Software*.
- (B) Cores utilizadas no Processo de Quadricromia que ficam disponíveis apenas para os documentos abertos.
- (C) Cores que são modificadas conforme a amostra(*swatch*) correspondente é alterada.
- (D) Alteração de todas as cores do documento de RGB para CMYK e vice-versa.
- (E) Padrões Internacionais de cor como Pantone.

#### **19**

No Illustrator 10, para redimensionar um objeto proporcionalmente, enquanto se clica e se arrasta a alça do objeto, utiliza-se a tecla:

- (A) Ctrl.
- (B) Esc.
- (C) Tab.
- (D) Shift.
- (E) Barra de Espaço.

#### **20**

Figuras antes do comando:

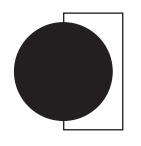

#### Resultado final:

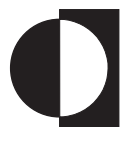

Nas figuras acima, o comando que foi utilizado, no CorelDRAW 11, para chegar ao resultado final, foi:

- (A) Aparar. (B) Soldar.
- (C) Interseção. (D) Combinar.
- 
- (E) Inverter.

# **21**

No CorelDRAW 11, para mudar proporcionalmente a escala do objeto, utilizam-se as alças:

- (A) pressionando a tecla Shift.
- (B) pressionando a tecla Ctrl.
- (C) pressionando a tecla Alt.
- (D) com a opção proporção selecionada.
- (E) dos cantos.

## **22**

No QuarkXPress 4, para que as páginas opostas apareçam lado a lado, ou seja, a página esquerda ao lado da página direita, deve-se marcar a opção:

- (A) Face to face.
- (B) Oposite Pages.
- (C) Facing Pages.
- (D) Double Pages.
- (E) Revert Pages.

#### **23**

No QuarkXPress 4, o que significa o símbolo  $\boxtimes$ . em vermelho, quando este aparece no canto direito da caixa de texto?

- (A) Fim do texto nesta caixa de texto.
- (B) Existe mais texto não mostrado pela caixa de texto.
- (C) Erro de ortografia detectado no texto.
- (D) Caixa de texto não encaixada nas guias da página.
- (E) Caixa de texto fora da área de impressão da página.

#### **24**

No Photoshop 7, qual tecla, junto com o botão esquerdo do *mouse*, adiciona área de seleção a uma seleção já estabelecida?

- (A) Shift. (B) Ctrl.
- (C) Alt. (D) Tab.
- (E) Barra de Espaço.

#### **25**

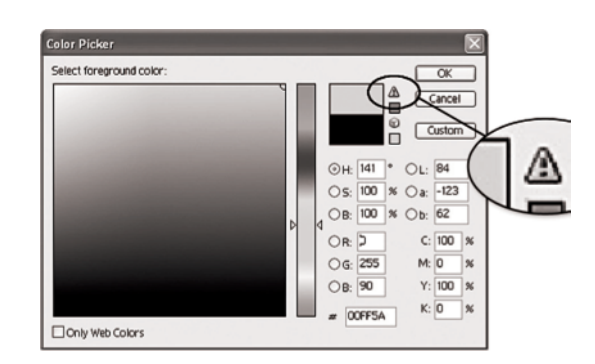

O símbolo de exclamação que, por vezes, aparece quando se seleciona uma cor no Seletor de Cores(*Color Picker*) do Photoshop 7, é um alerta de cor:

- (A) fora da gama de cores do CMYK.
- (B) fora da gama de cores do RGB.
- (C) fora da gama de cores seguras de Web Web Safe Colors.
- (D) especial selecionada.
- (E) Lab selecionada.

**6**

*TÉCNICO INDUSTRIAL / ARTES GRÁFICAS*

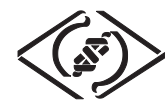

#### **26**

No Photoshop 7, para adicionar uma cor especial a uma imagem, é preciso:

- (A) adicionar uma nova camada (*layer*) tipo *color* para pintar cor especial, como o Pantone.
- (B) adicionar uma nova camada (*layer*) de ajuste para pintar cor especial, como o Pantone.
- (C) pintar com uma tinta de cor especial, como o Pantone, selecionada.
- (D) selecionar e pintar com a ferramenta Cor Especial (*spot color*) presente na caixa de ferramentas.
- (E) criar um novo canal (*channel*) Spot, definir a cor especial e nele determinar a área a ser ocupada por esta cor.

#### **27**

Um sinônimo que pode ser empregado para Matiz(*Hue*) é:

- (A) brilho.
- (B) saturação.
- (C) cor.

**30**

- (D) complementação.
- (E) luminosidade.

### **28**

Na síntese aditiva (RGB) a soma de uma cor primária com a sua complementar resulta no:

- (A) preto (ausência da luz).
- (B) meio espectro solar (cinza).
- (C) espectro solar (branco).
- (D) vermelho.
- (E) azul.

#### **29**

O que faz o comando Trapping em *softwares* gráficos como o Illustrator 10?

- (A) Leve expansão de uma área impressa para dentro de outra.
- (B) Marcação de imagem sangrada na borda da página.
- (C) Distanciamento de segurança entre as colunas.
- (D) Controle do espaçamento entre letras.
- (E) Controle do espaçamento entre linhas.

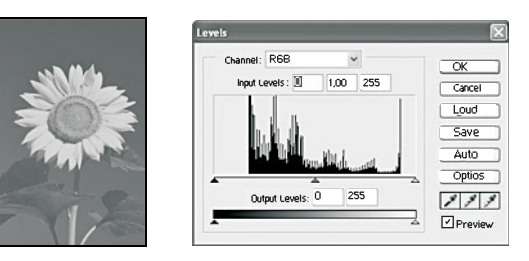

Qual o ajuste de Níveis (*Levels*) mais recomendado para a imagem acima, de acordo com o intervalo tonal expresso no gráfico da caixa desta ferramenta de ajuste do Photoshop 7?

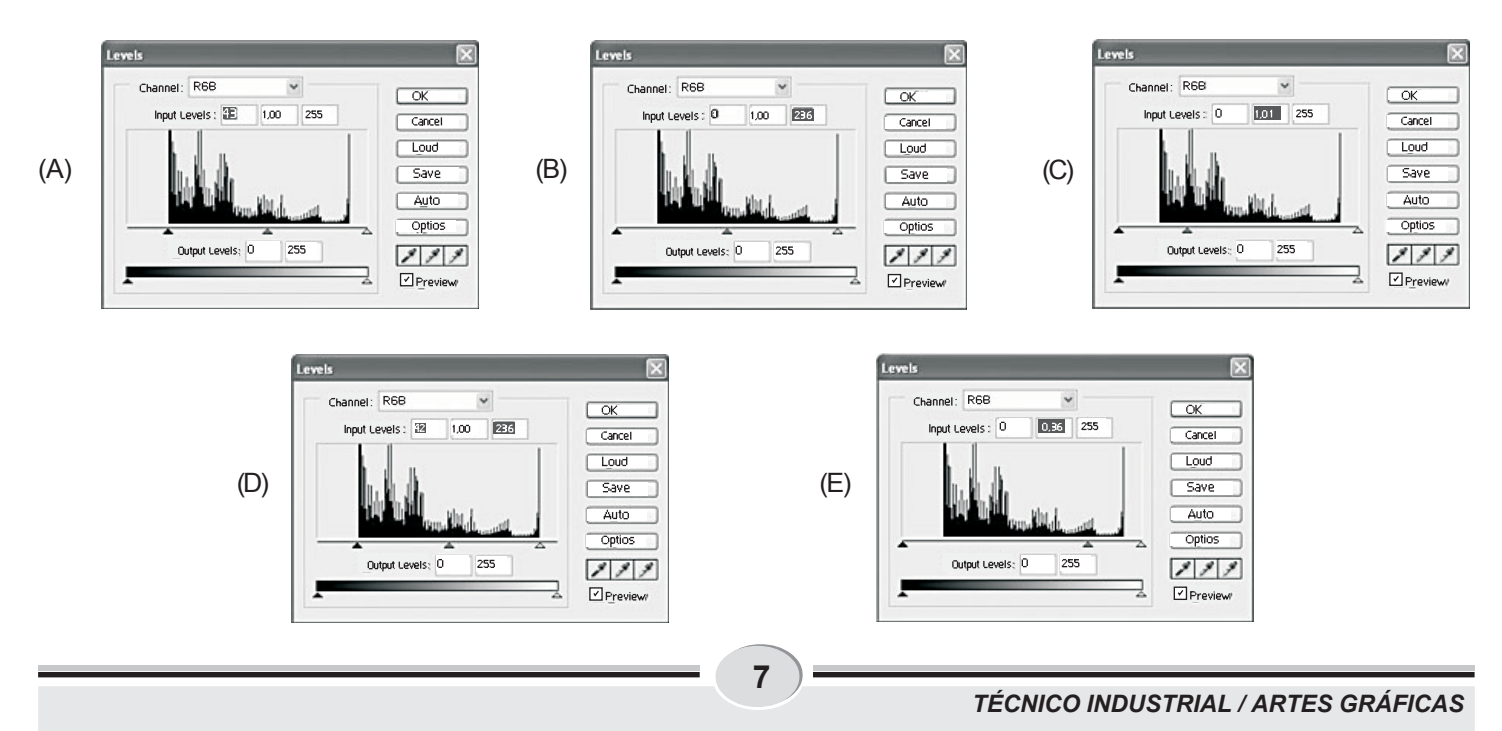